## **FirstNet – Printing Transfer Documentation**

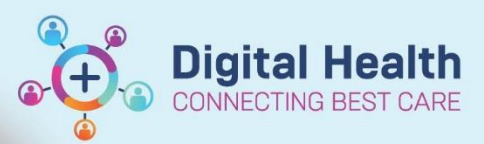

**Digital Health Quick Reference Guide** 

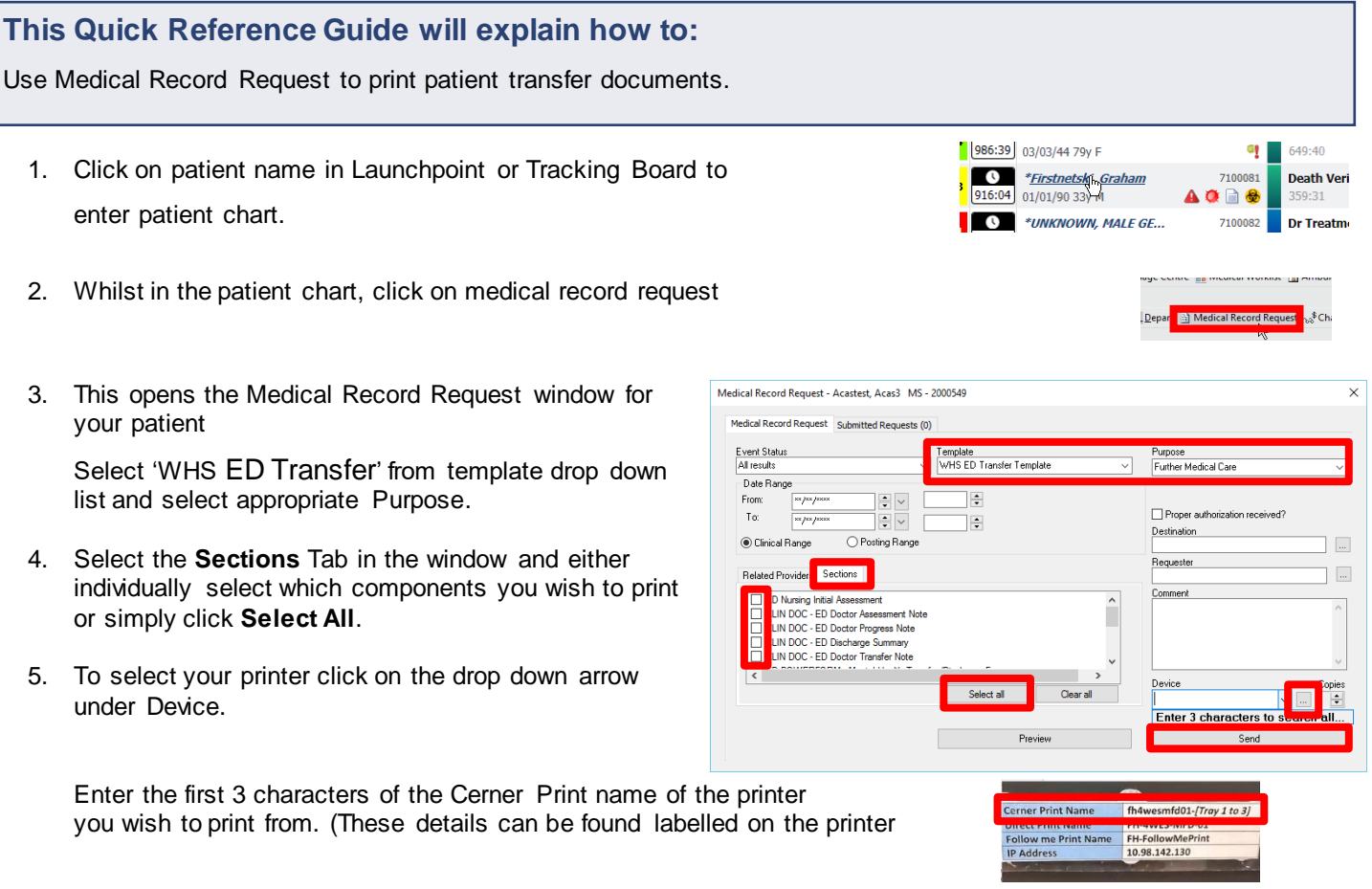

6. Click **Send** to print

**Note:** For external transfers with complex medical and/or mental health requirements, for example Neurosurgical patients to RMH, select **WHS Master Report**. Select **clinical range** and **purpose**.

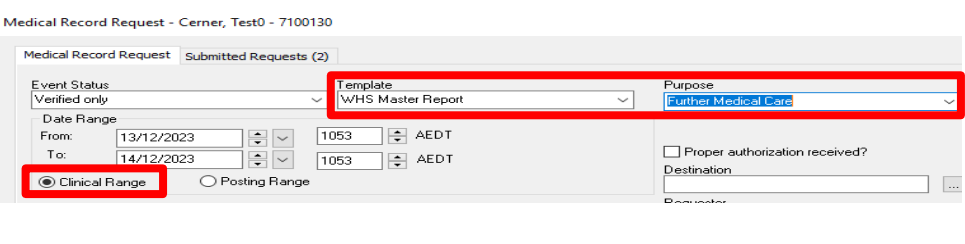

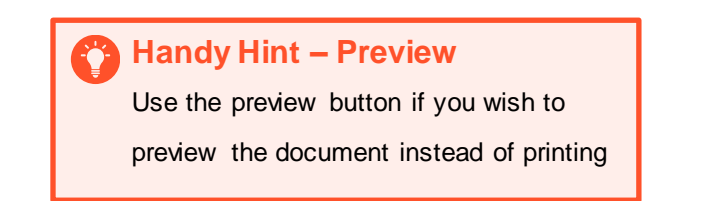

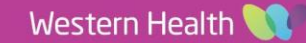